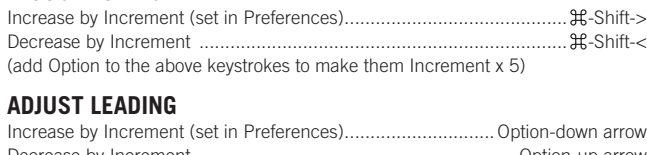

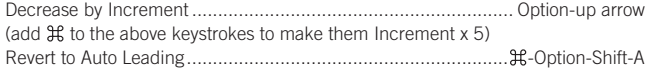

#### **Adjust Kerning/Tracking & WORD SPACING**

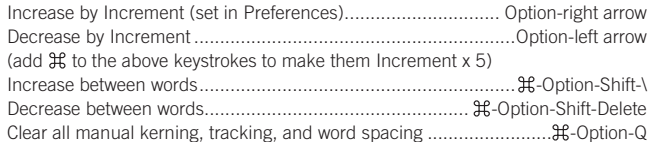

#### **Adjust Baseline shift**

Move Up by Increment (set in Preferences)........................ Option-Shift-up arrow Move Down by Increment...............................................Option-Shift-down arrow (add  $\mathfrak X$  to the above keystrokes to make them Increment x 5)

#### **Scaling pictures**

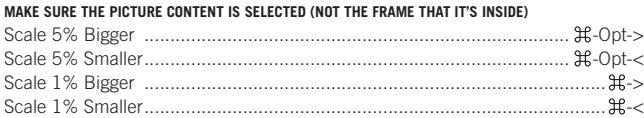

#### **Fitting Content & pictures**

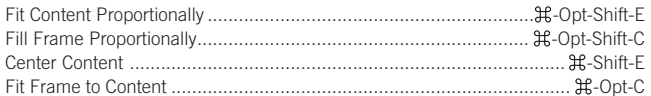

#### **Nudging objects**

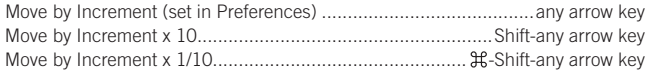

#### **Flowing Text**

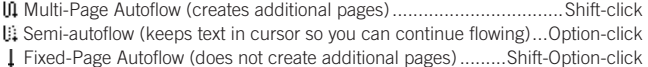

#### **Styling text & Working with Styles**

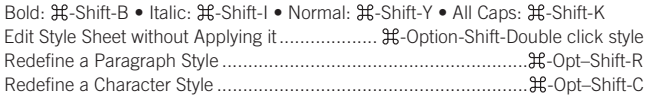

#### **Working with Paragraph Styles**

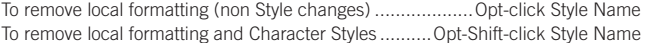

#### **Working with Master Pages**

Override a single master page item on a document page ..............  $H$ -Shift-click it Override several master page items ................ -Shift-drag a marquee over them Override all master page items on pages selected in Pages panel.....  $\mathcal{H}$ -Opt-Shift-L

#### **Insert Special characters**

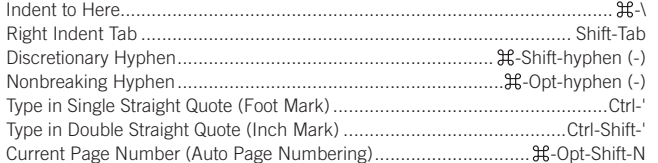

#### **Insert White space**

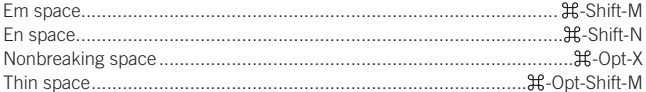

#### **Insert Break characters**

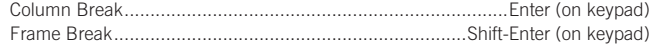

# **Adobe InDesign CS4** *Useful Keyboard Shortcuts–Mac*

## **Adjust Font Size** www.nobledesktop.com

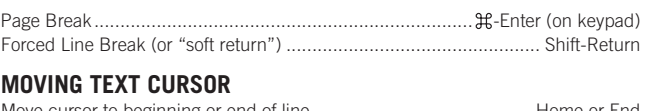

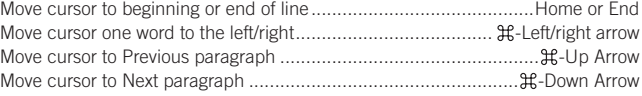

## **Selecting & working with text**

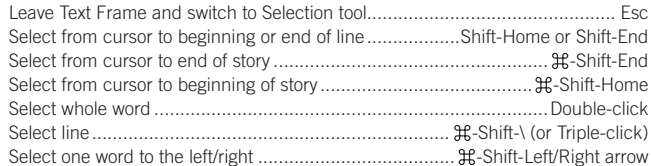

#### **Navigating & scrolling through documents**

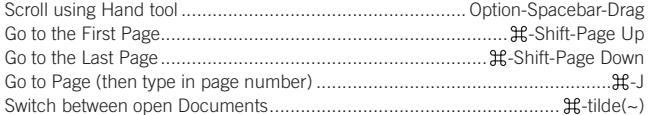

#### **Zooming**

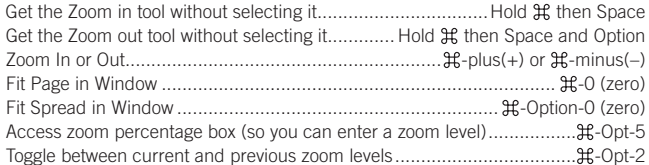

#### **Find/Change**

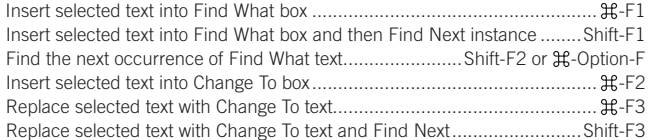

## **Working with panels**

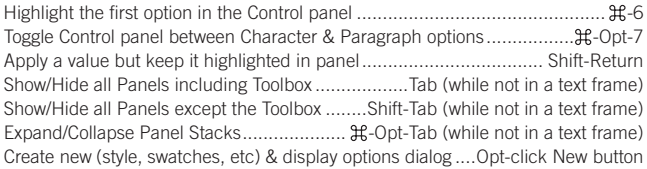

#### **Working with Dialog boxes**

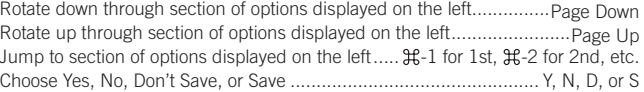

#### **Miscellaneous Good stuff**

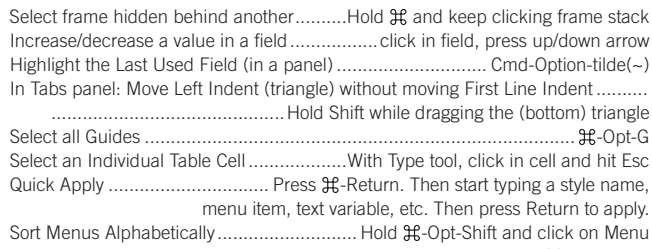

Toggle Typographer's Quotes preference.......................................... -Opt-Shift-'

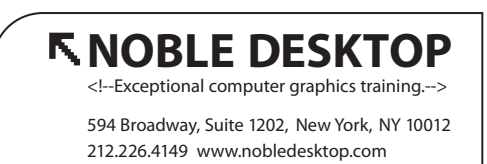